### Seminar III: R/Bioconductor

Leonardo Collado Torres lcollado@lcg.unam.mx Bachelor in Genomic Sciences [www.lcg.unam.mx/~lcollado/](http://www.lcg.unam.mx/~lcollado/)

<span id="page-0-0"></span>August - December, 2009

#### Genomic Plots

#### [Intro](#page-2-0)

[GenomeGraphs](#page-4-0)

[rtracklayer](#page-58-0)

### About

- $\triangleright$  On this short class we'll learn how to make some plots that are focused on *genomics*.
- <span id="page-2-0"></span> $\blacktriangleright$  The basic idea is a tool that enables you to visualize tracks of information.

# Session packages

- $\blacktriangleright$  Install commands:
	- > install.packages("RMySQL")
	- > source("http://bioconductor.org/biocLite.R")
	- > biocLite("rtracklayer")
	- > biocLite("humanStemCell")
	- > biocLite("GenomeGraphs")

## GenomeGraphs

- It uses grid graphics<sup>1</sup> and works great with biomaRt.
- $\triangleright$  The syntax is different and longer from what we are used to.
- $\triangleright$  Much more flexible than other packages, and I find it to be more stable :)
- $\triangleright$  Who are the authors of the package?
- $\blacktriangleright$  For more info, check this [paper.](http://www.ncbi.nlm.nih.gov/pubmed/19123956)

<span id="page-4-0"></span><sup>&</sup>lt;sup>1</sup> Just like lattice.

gdPlot

- $\triangleright$  To start off, we'll use the gdPlot function, which is the main one.
	- > library(GenomeGraphs)
	- $>$   $\hat{?}$  (gdPlot)
- $\triangleright$  What kind of object does it need as input?
- $\triangleright$  What determines the plotting order?

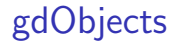

- $\triangleright$  So we need to create a list with gdObjects.
- $\blacktriangleright$  How do we find them?

# gdObjects II

- $\triangleright$  You can always look at the examples from the gdP1ot help and find a few.
- $\blacktriangleright$  I would either browse the package help using:
	- > help(package = GenomeGraphs)
- $\triangleright$  Or thanks to some previous info, I know that the functions that create this kind of objects start with make. So we can use apropos.
	- > apropos("make")

### makeBaseTrack

- $\blacktriangleright$  Lets create an object of class BaseTrack using makeBaseTrack<sup>2</sup>.
	- > args(makeBaseTrack)

```
function (base, value, strand, segmentation, dp = NULL)
NULL.
```
- $\blacktriangleright$  The first arguments are quite simple.
	- 1. base has the position values; the  $x$  coordinates.
	- 2. value is the analog for the y axis.
	- 3. strand is just a  $"+'$  or "-" character.
- $\blacktriangleright$  Lets create a simple track for positions 1 to 100 with random log-normal values.

> makeBaseTrack(1:100, rlnorm(100))

#### makeBaseTrack

```
Object of class 'BaseTrack':
 base position:
[1] 1 2 3 4 5
Values:
[1] 0.8592530 1.8658355 0.4555190
[4] 0.8784603 3.3690927
There are 95 more rowscolor = orange
lty = solid
1wd = 1size = 5type = p
```
 $2$ Yes, it's a long name: P

### makeBaseTrack II

- $\blacktriangleright$  The first lines print the head for base and value. The next ones inform us of the graphical parameters such as lwd (line width).
- $\triangleright$  Lets save our track into the object a assigning it to the positive strand.
	- > a <- makeBaseTrack(1:100, rlnorm(100),
	- + strand = "+")
- $\blacktriangleright$  Lets make the plot now :)

Simple gdPlot

> gdPlot(a) ●

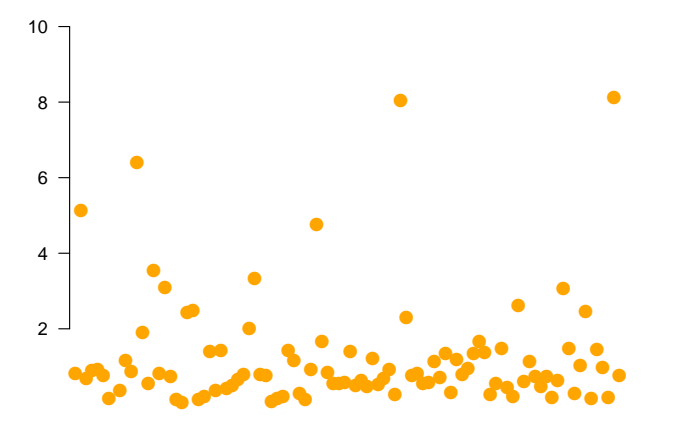

gdPlot exercise

- $\triangleright$  Now create and object b using makeBaseTrack for the first 100 positions using random normal values and assign them to the negative strand.
- $\triangleright$  Then plot both a and b using gdPlot

## Short solution

```
> info <- list(makeBaseTrack(1:100,
```

```
+ rlnorm(100), strand = "+"),
```

```
+ makeBaseTrack(1:100, rnorm(100),
```

```
+ strand = "-"))
```
> gdPlot(info)

Seminar III: R/Bioconductor  $\mathrel{\sqsubseteq}$  Genome<br>Graphs

#### Short solution

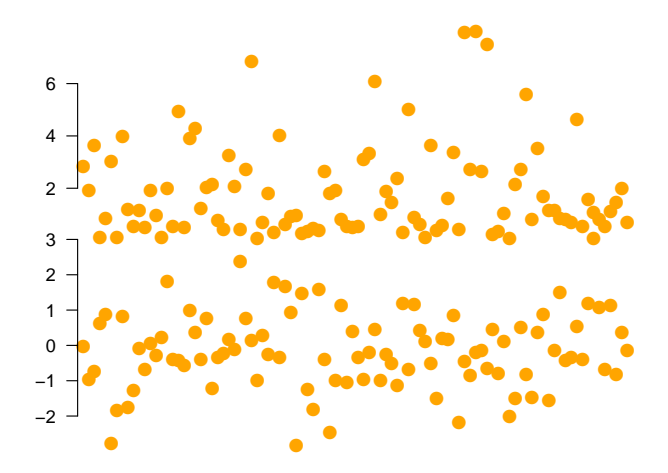

### What is the difference?

```
> info2 <- list(makeBaseTrack(1:100,
+ rlnorm(100), strand = "+"),
+ makeBaseTrack(1:100, rnorm(100),
+ strand = "-"), makeGenomeAxis())
> gdPlot(info2)
```
### What is the difference?

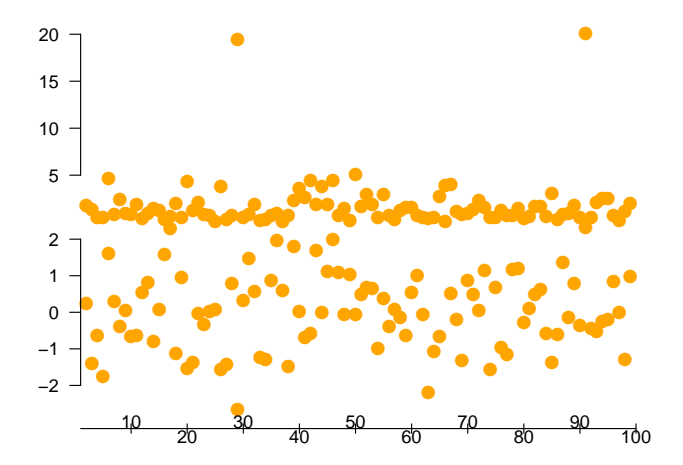

### **DisplayPars**

- $\blacktriangleright$  In GenomeGraphs, to change graphical arguments we need to use the DisplayPars function.
- ▶ However, the arguments differ for every gdObject. So we need to check them before using them.
- $\blacktriangleright$  Lets go back to makeBaseTrack and change the color of the negative strand values.
	- > b <- makeBaseTrack(1:100, rnorm(100),
	- + strand = "-", dp = DisplayPars(color = "blue"))

### Changing colors

> gdPlot(list(a, b, makeGenomeAxis()))

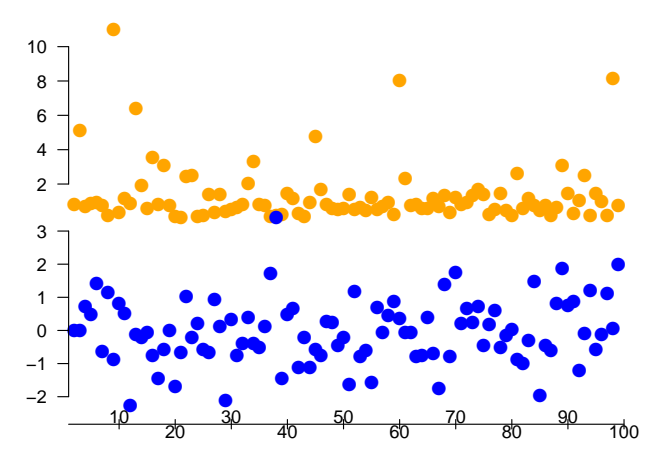

# Finding args

- In practice, its better to find the arguments using showDisplayOptions
- $\blacktriangleright$  For example:
	- > showDisplayOptions("BaseTrack")

```
color = orange
lty = solid
1wd = 1size = 5type = p
```
 $\blacktriangleright$  How many graphical arguments does the genome axis object have?

#### Names

- $\triangleright$  Say we want to add the strand names to our previous plots and to our axis.
- $\blacktriangleright$  Any ideas? Remember that we are using a list.

#### gdPlot with names

>  $gdPlot(list(' + ' = a, ' - ' = b, Base = makeGenomeAxis())$ 

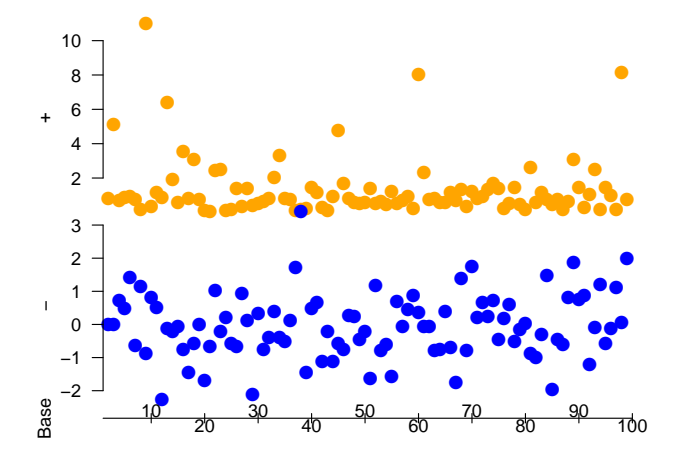

#### Interaction with biomaRt

- $\triangleright$  GenomeGraphs can retrieve information from public databases using biomaRt.
- $\triangleright$  To do so, we use the function make Gene Region:

> args(makeGeneRegion)

```
function (start, end, chromosome, strand, biomart, dp = NULL)
NULL.
```
- $\blacktriangleright$  The biomart argument is a mart object. Lets create one:
	- > bsub <- useMart("bacterial\_mart\_54",
	- + dataset = "bac\_6\_gene")

### GeneRegion exercise

Using our bsub mart,

- 1. Create a GeneRegion object c with info from the genes from the bases 12000 to 20000 for the positive strand.
- 2. Create an object d for those on the negative strand.
- 3. Create a plot with the axis using gdPlot.

You will need to get the chromosome name. You might want to use listAttributes and/or do a simple getBM, or check on web biomart, or guess it ;)

### Step by step solution

- $\triangleright$  To find the chromsome name, I simply checked the attributes list.
	- > head(listAttributes(bsub))

name

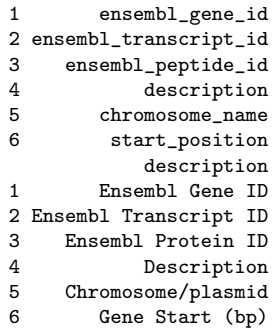

### Step by step solution

 $\triangleright$  Of course, we can verify this with by using getBM<sup>3</sup>:

> res <- getBM(attributes = c("chromosome\_name"),

- + filters = c("start", "end"),
- + values = list("1", "1000"),

$$
+ \qquad \text{mart} = \text{bsub}
$$

> res

chromosome\_name

- 1 Chromosome
- $\triangleright$  Then we can get the info for the genes on the positive strand:
	- > c <- makeGeneRegion(12000, 20000,
	- + chromosome = "Chromosome",
	- + strand = "+", biomart = bsub)

### Step by step solution

- $\triangleright$  For the d object, we use nearly the same code and we finish the job with gdPlot:
	- > d <- makeGeneRegion(12000, 20000,
	- + chromosome = "Chromosome",
	- + strand = "-", biomart = bsub)

 $31$  just modified one of the code lines we used on the biomaRt class.

### Resulting plot

>  $gdPlot(list(' + ' = c, ' -' = d, Bsub = makeGenomeAxis())$ 

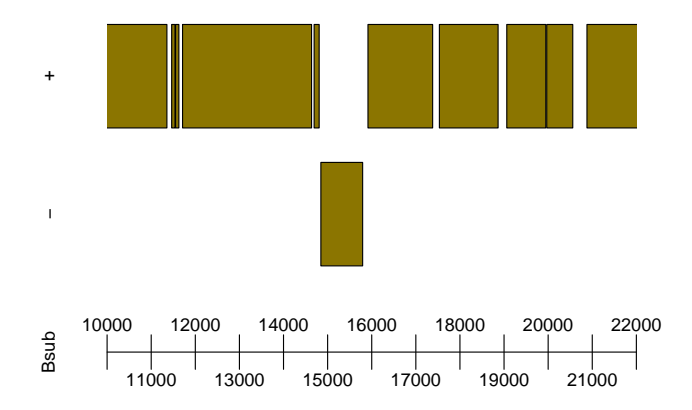

## Microarray data

- $\blacktriangleright$  Lets make more complicated plots with microarray data from David et al.
- $\triangleright$  We'll be using a different mart and the example dataset seqDataEx
	- > mart <- useMart("ensembl", "scerevisiae\_gene\_ensembl")
	- > data("seqDataEx")
	- > head(seqDataEx\$david)

#### Microarray data

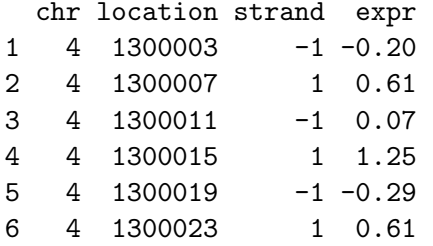

 $\blacktriangleright$  Lets take a peak at chromosome IV:

### Basic plot

- > gdPlot(makeGeneRegion(10000, 50000,
- +  $chr = "IV", strand = "+", biomart = mart),$
- + 10000, 50000)

[Seminar III: R/Bioconductor](#page-0-0)  $L_{\text{GenomeGraphs}}$ 

Basic plot

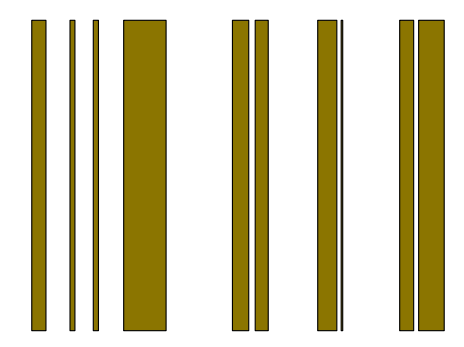

#### Gene names

- $\blacktriangleright$  Lets add the gene names (plot ids).
	- > showDisplayOptions("GeneRegion")
- $\blacktriangleright$  What are the options to:
	- 1. Add the gene names?
	- 2. Change the rotation angle of the names?
	- 3. Change the letter size?
	- 4. Set the color? For example, to black.
- Re-make the previous plot with the names parallel to the  $x$ axis, letter size 0.5 instead of 1, and in black.

#### Basic plot with names

> gdPlot(makeGeneRegion(10000, 50000, + chr = "IV", strand = "+", biomart = mart, + dp = DisplayPars(plotId = TRUE, + idRotation = 0, cex = 0.5, + idColor = "black")), 10000, + 50000)

#### Basic plot with names

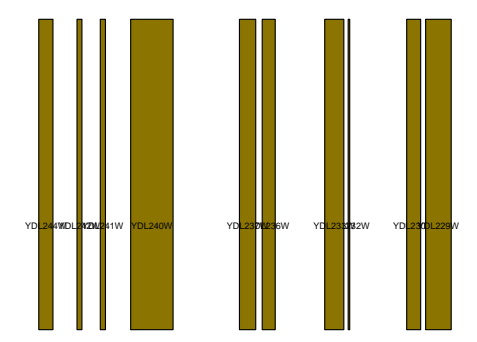

## **GenericArray**

- $\blacktriangleright$  Not much, right?
- $\blacktriangleright$  Lets make one with the microarray data using makeGenericArray:

> args(makeGenericArray)

function (intensity, probeStart, probeEnd, segmentation, dp = NULL) NULL.

 $\triangleright$  For less typing, lets save the data into a shorter object:

> david <- seqDataEx\$david

- $\triangleright$  We did a head earlier on the data, so lets use location for probeStart and expr for intensity arguments respectively.
- $\triangleright$  As a short parenthesis, look at this neat trick:
	- > head(david[, "expr", drop = FALSE])

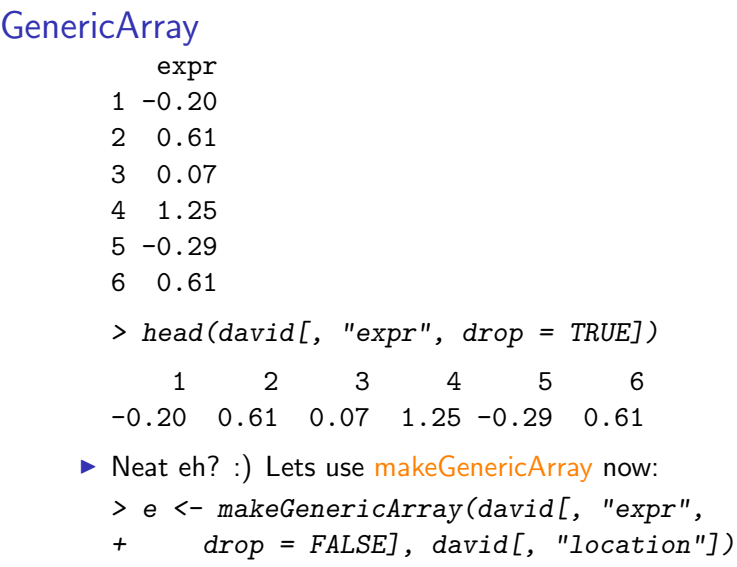

### GenericArray plot

> gdPlot(list(e, makeGenomeAxis()))

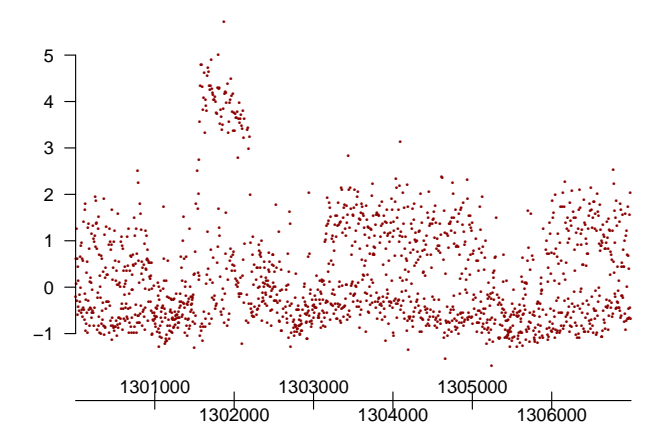

### Something... complicated :)

Now, lets make a complicated plot

- ▶ One GeneRegion for each strand
- $\triangleright$  One GenericArray for each strand

Code:

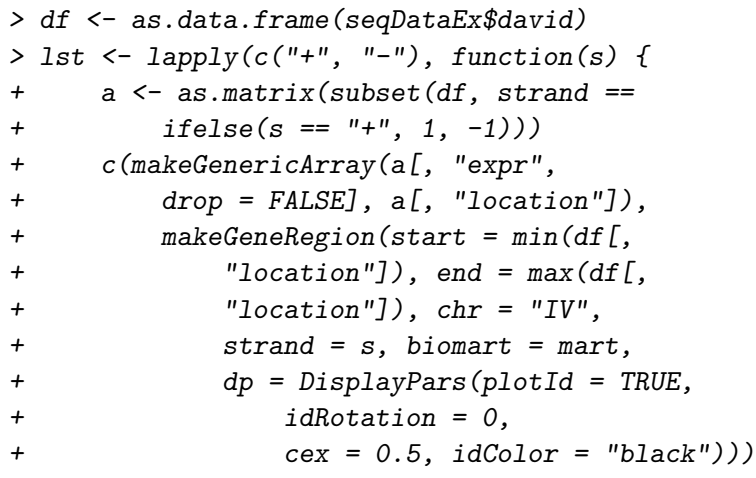

[Seminar III: R/Bioconductor](#page-0-0)  $\mathsf{\mathsf{L}}$  GenomeGraphs

Code:

- + })
- > yeastLst <- c(unlist(lst), makeGenomeAxis())

### A great plot!

> gdPlot(yeastLst)

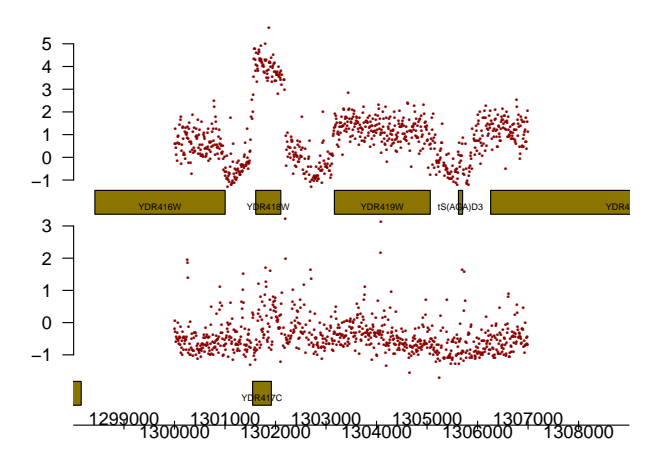

### **Overlays**

- $\triangleright$  We can also add some rectangles and text to highlight interesting parts of the plot.
- $\triangleright$  To do so, we use makeRectangleOverlay and makeTextOverlay:

```
> args(makeRectangleOverlay)
```

```
function (start, end, region = NULL, coords = c("genomic", "absolute"),dp = NULLNULL.
```

```
> args(makeTextOverlay)
function (text, xpos, ypos, region = NULL, coords = c("genomic",
    "absolute"), dp = NULL)
NULL.
```
#### Rectangle overlay exercise

- $\blacktriangleright$  Lets add a rectangle overlay to the previous plot.
- $\triangleright$  Which display argument enables us to make the rectangle semi-transparent? Use showDisplayOptions:
	- > showDisplayOptions("RectangleOverlay")

```
alpha = 0color = black
fill = black
lty = solid
1wd = 1
```
 $\triangleright$  Add a rectangle overlay starting at 1301500, ending at 1302500, covering the first 2 panels and at exactly mid-transparency.

[Seminar III: R/Bioconductor](#page-0-0) GenomeGraphs

# Solution :)

> ovlay <- makeRectangleOverlay(1301500, +  $1302500$ , region =  $c(1, 2)$ , + dp = DisplayPars(alpha = 0.5)) > gdPlot(yeastLst, overlays = c(ovlay))

Seminar III: R/Bioconductor  $\mathrel{\sqsubseteq}$  Genome<br>Graphs

Solution :)

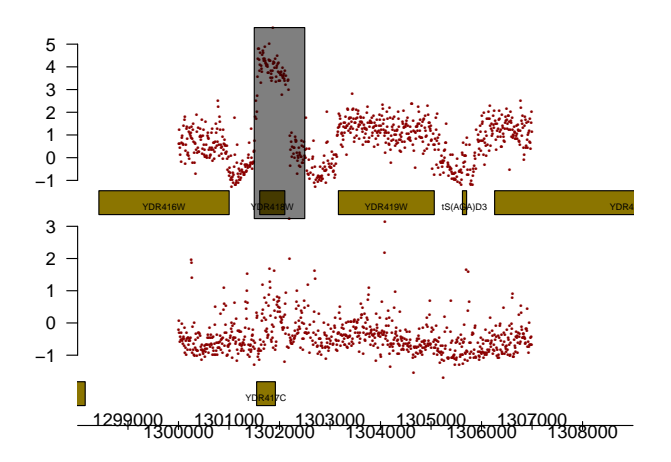

#### With text

 $\triangleright$  Now, lets add some text using makeTextOverlay > tovlay <- makeTextOverlay("SpecialRegion", + 1303500, 0.75, region = c(1, + 1), dp = DisplayPars(color = "black"))

#### End result

- > gdPlot(yeastLst, overlays = c(ovlay,
- + tovlay))

Seminar III: R/Bioconductor  $\mathrel{\sqsubseteq}$  Genome<br>Graphs

End result

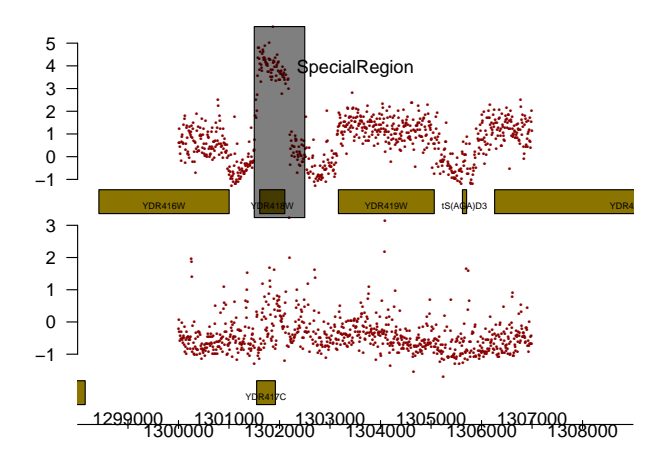

### **Transcripts**

- $\triangleright$  For those of you who love splicing, make Transcript will be most useful :)
- ► Lets take a look at gene ENSG00000168309:

```
> args(makeTranscript)
```

```
function (id, type, biomart, dp = NULL)
NULL.
```

```
> hMart <- useMart("ensembl", "hsapiens_gene_ensembl")
> trans <- makeTranscript("ENSG00000168309",
+ biomart = hMart)
```
## Alternative splicing

> gdPlot(list(trans, makeGenomeAxis()))

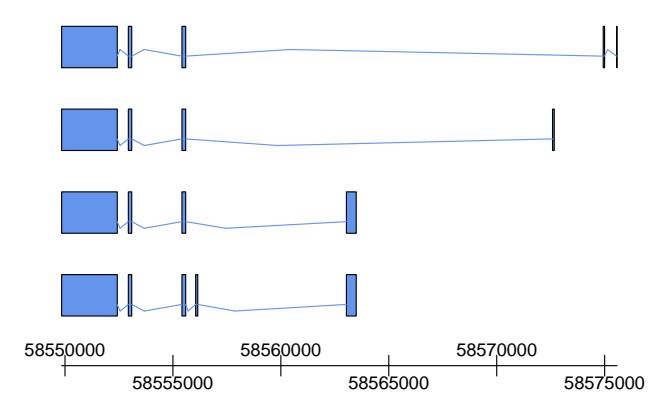

- $\triangleright$  Visualizing data can be troublesome when you have mixed ranges. Say a small exon, then a large intron, a medium exon, etc.
- If you have exon microarray data, then  $makeExonArray$  and makeGeneModel will be useful to you :)<sup>4</sup>

```
> args(makeExonArray)
```

```
function (intensity, probeStart, probeEnd, probeId, nProbes,
    displayProbesets = FALSE, dp = NULL)
NULL.
```

```
> args(makeGeneModel)
```

```
function (start, end, chromosome, dp = NULL)
NULL.
```
 $\blacktriangleright$  Here is an example using the unrData dataset:

- > data("unrData", package = "GenomeGraphs") > class(unrData)
- [1] "matrix"
- > dim(unrData)
- [1] 117 33
- > head(unrPositions)

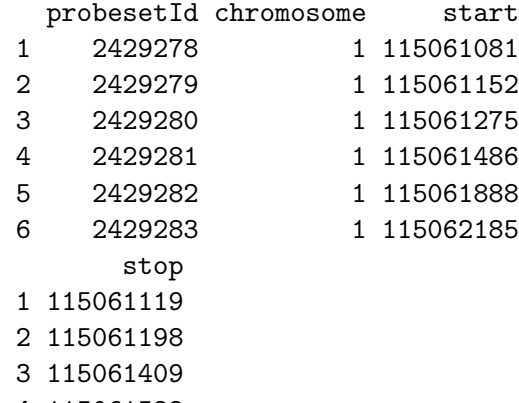

- 4 115061528
- 5 115062089
- 6 115062218

- $\triangleright$  First we create the exon track which zooms into every exon, and then a gene model so we don't lose the forest :)
	- > exon <- makeExonArray(intensity = unrData,
	- + probeStart = unrPositions[, + 3], probeEnd = unrPositions[, + 4], probeId = as.character(unrPositions[, + 1]), nProbes = unrNProbes, + dp = DisplayPars(color = "blue", + mapColor = "dodgerblue2"), + displayProbesets = FALSE) > geneModel <- makeGeneModel(start = unrPositions[, + 3], end = unrPositions[, 4])

<sup>4</sup>For the curious ones, you can make custom annotation tracks using makeAnnotationTrack.

### Example plot

> gdPlot(list(exon, geneModel, makeGenomeAxis()))

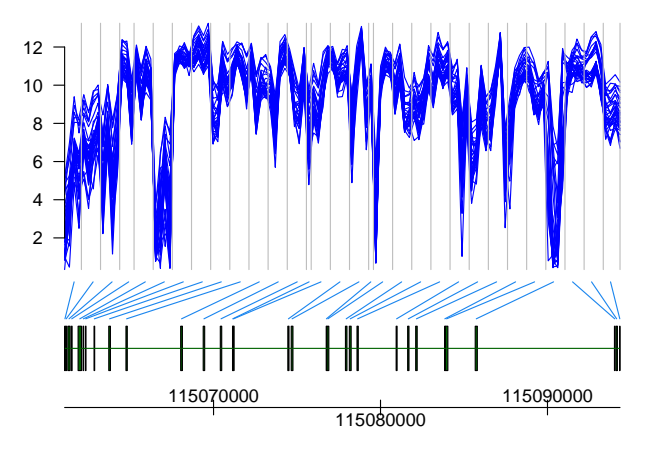

### **Conclusions**

- $\triangleright$  Fast! Which is great for a quick exploration of your data by regions.
- $\triangleright$  Once you get the basics, its easy to use :)
- $\blacktriangleright$  Very flexible!
- $\blacktriangleright$  Has several handy functions for making genomic plots.
- $\blacktriangleright$  Has the same limitations as other R plots.

**Credits** 

Nearly all the GenomeGraphs examples and exercises are from James Bullard's recent lab at BioC2009 available [here.](http://www.bioconductor.org/workshops/2009/BioC2009/labs/biomaRtGenomeGraphs/GenomeGraphs.pdf) I modified some and expanded the explanations so it'd be easier to understand :)

#### Genome Browsers intro

- $\blacktriangleright$  I suppose that quite a few of you have heard about genome browsers, mainly the UCSC Genome Browser: <http://genome.ucsc.edu/>
- Its probably the most popular web tool for exploring genomes, specially eukaryotic genomes.
- $\triangleright$  Nowadays, they added quite a few nice tools and you can easily access data from a lot of information tracks: conservation, repeats, SNPs, etc.
- <span id="page-58-0"></span> $\triangleright$  Other tools are BLAT (similar to BLAST), a PCR in silico tool, . . .

# GBs

- $\triangleright$  Genome Browsers (GBs) are great for biologists. You don't need to write any code to use it.
- It simplifies the process of gathering data for you (aka, getting the tracks).
- $\triangleright$  You don't need any special software to use it, just a browser like Firefox.
- $\blacktriangleright$  However, the formats are tedious to work with...
- If you have custom tracks, you'll need to do lots of uploading.

### rtracklayer

Michael Lawrence developed rtracklayer which lets you:

- 1. Import and export data to a GB (there are several formats).
- 2. Create tracks using *Ranges*. And of course, manipulate them :)
- 3. Browsing the data on the genome browser.
- $\triangleright$  However, I ran into problems when using the package recently :P
- Its not as easy to understand as Genome Graphs.
- $\triangleright$  So why learn about it? Michael is VERY active on the mailing lists and I'm sure that he'll fix whatever is wrong right now. Also, GBs are very popular so you might need to use them in the future.

To learn

- $\blacktriangleright$  If you want to learn about the package, check the vignette and the R code file available at [here.](http://www.bioconductor.org/packages/devel/bioc/html/rtracklayer.html)
- $\triangleright$  Note that your computer might freeze on page 9 of the vignette file.

### **SessionInfo**

 $>$  sessionInfo()

```
R version 2.10.0 Under development (unstable) (2009-07-25 r48998)
i686-pc-linux-gnu
```
locale:

- [1] LC\_CTYPE=en\_US.UTF-8
- [2] LC NUMERIC=C
- [3] LC\_TIME=en\_US.UTF-8
- [4] LC\_COLLATE=en\_US.UTF-8
- [5] LC\_MONETARY=C
- [6] LC\_MESSAGES=en\_US.UTF-8
- [7] LC PAPER=en US.UTF-8
- [8] LC NAME=C
- [9] LC ADDRESS=C
- [10] LC TELEPHONE=C
- [11] LC MEASUREMENT=en US.UTF-8
- [12] LC\_IDENTIFICATION=C

attached base packages:

### **SessionInfo**

```
[1] grid stats graphics
[4] grDevices utils datasets
[7] methods base
```

```
other attached packages:
[1] GenomeGraphs_1.5.1
[2] biomaRt_2.1.0
loaded via a namespace (and not attached):
```

```
[1] RCurl_0.98-1 tools_2.10.0
[3] XML_2.6-0
```